## Brugermanual for VMware ESXi Hypervisor:

- 1. Man starter med at hente programmet fra http://www.vmware.com/products/vsphere/features/esxi-hypervisor. Man kan hente en free license, hvor man ikke har mulighed for at visualisere. Man kan også hente en licensed version, hvor man derved har mulighed for at visualisere. Denne koster dog penge.
- 2. Efter ISO-filen er blevet hentet, skal den brændes ned på enten en disk eller andet bootable device. Herefter booter man op fra dette device, og installerer VMware ESXi Hypervisor.
- 3. Man kommer igennem en menu, som efterspørger, hvor man vil installere softwaren, hvilket sprog man vil bruge, samt om man er sikker på, om man vil gå videre med denne installation.
- 4. Når installationen er færdig, kommer der en menu frem.
- 5. Aktiver netværkskortet til management.
- 6. Connect via en browser fra anden maskine til management IP'en.
- 7. Efter at man har gjort dette, kommer der en hjemmeside frem, hvorfra man kan installere sin VMware EXSi Hypervisor client. Denne client installerer man på en ekstern PC, hvorefter man kan manage sin VMware Hypervisor.
- 8. Den måde du lærer bedst, er at test.

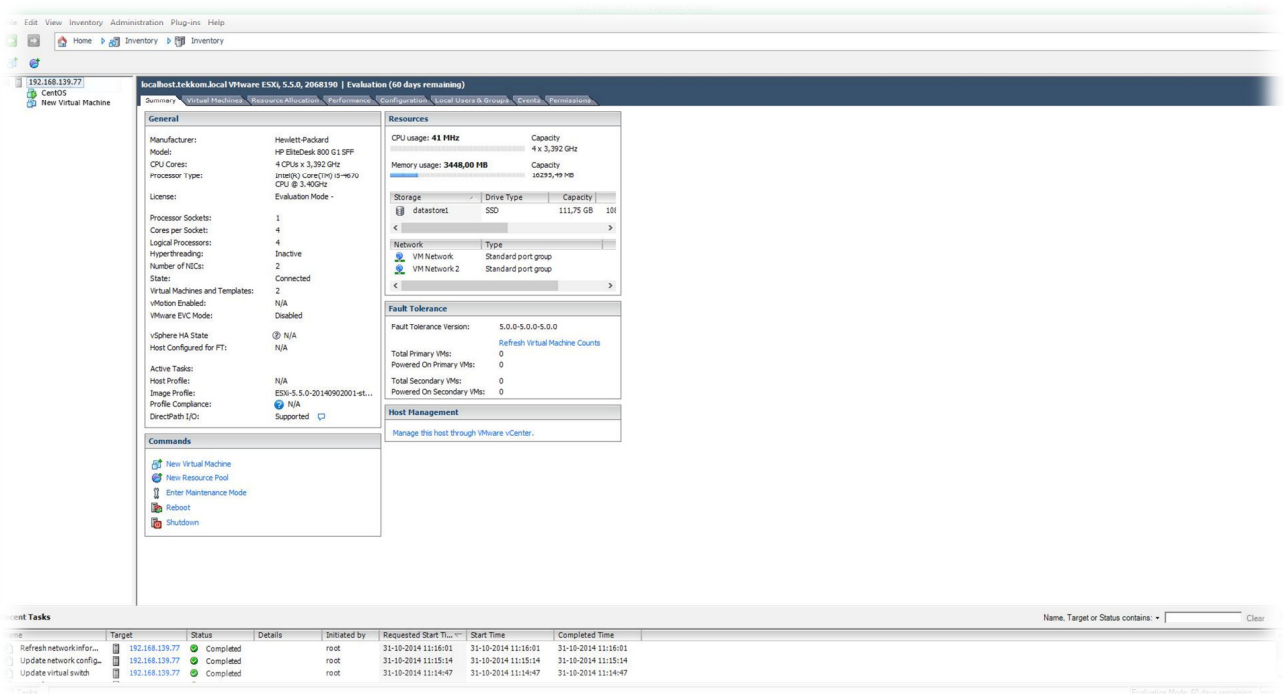

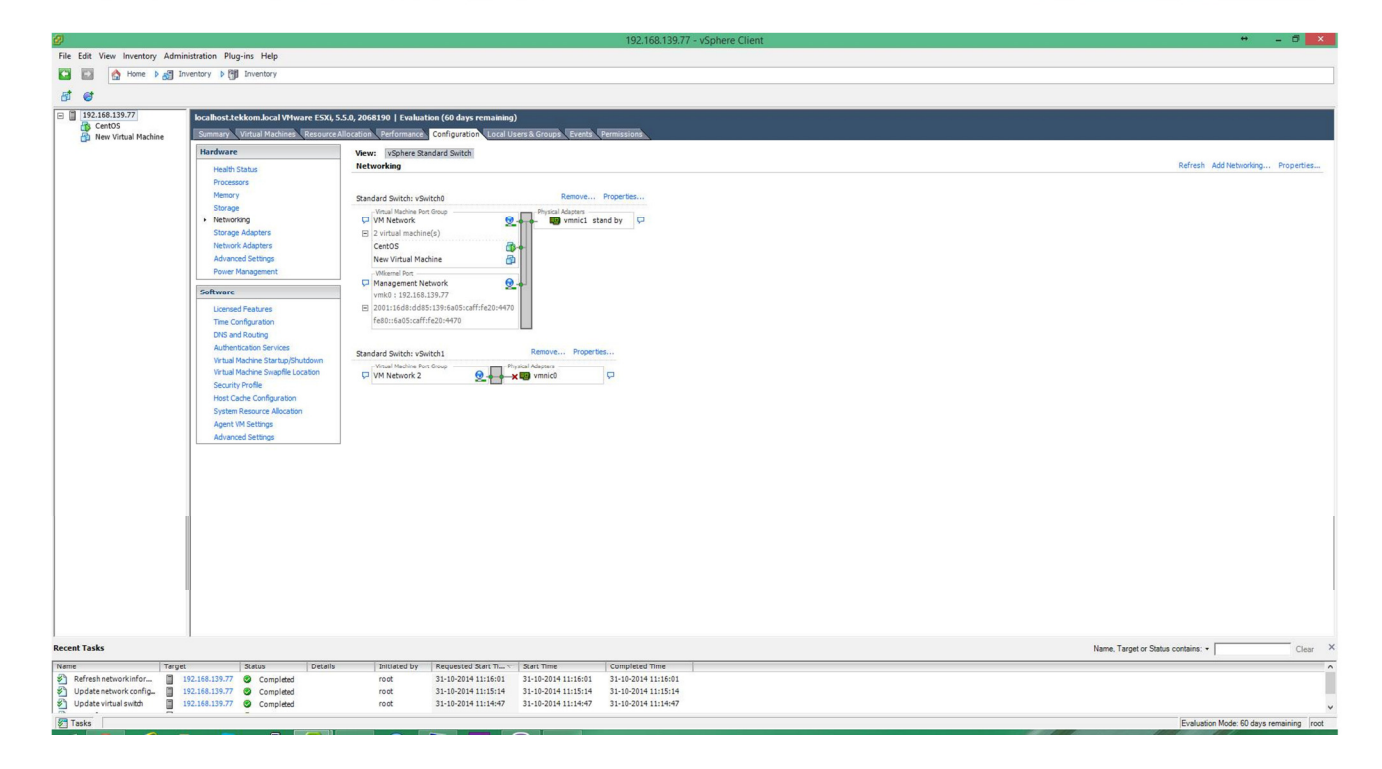